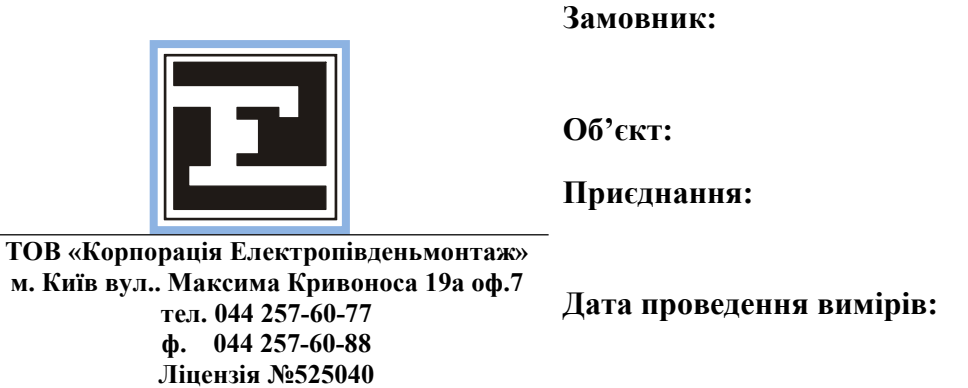

**Система управління якістю ISO 9001:2008**

# **ПРОТОКОЛ**

# **налагодження апаратури передачі команд**

# **«ОРІОН» АПК ТX**

**( кГц)**

**м. Київ – 2018**

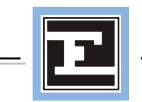

# **1. Загальна інформація**

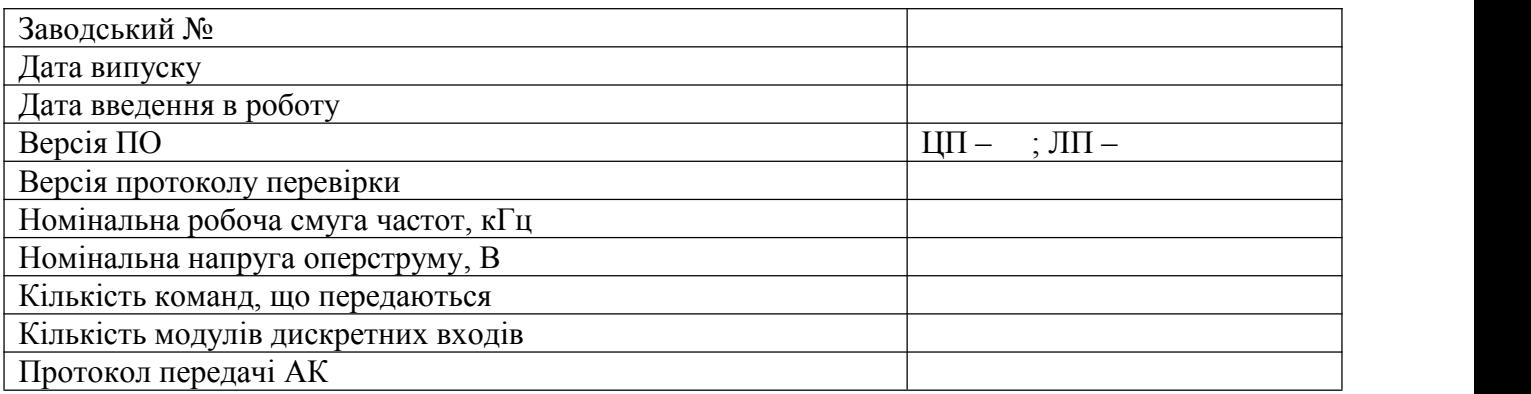

#### **Встановлені модулі**

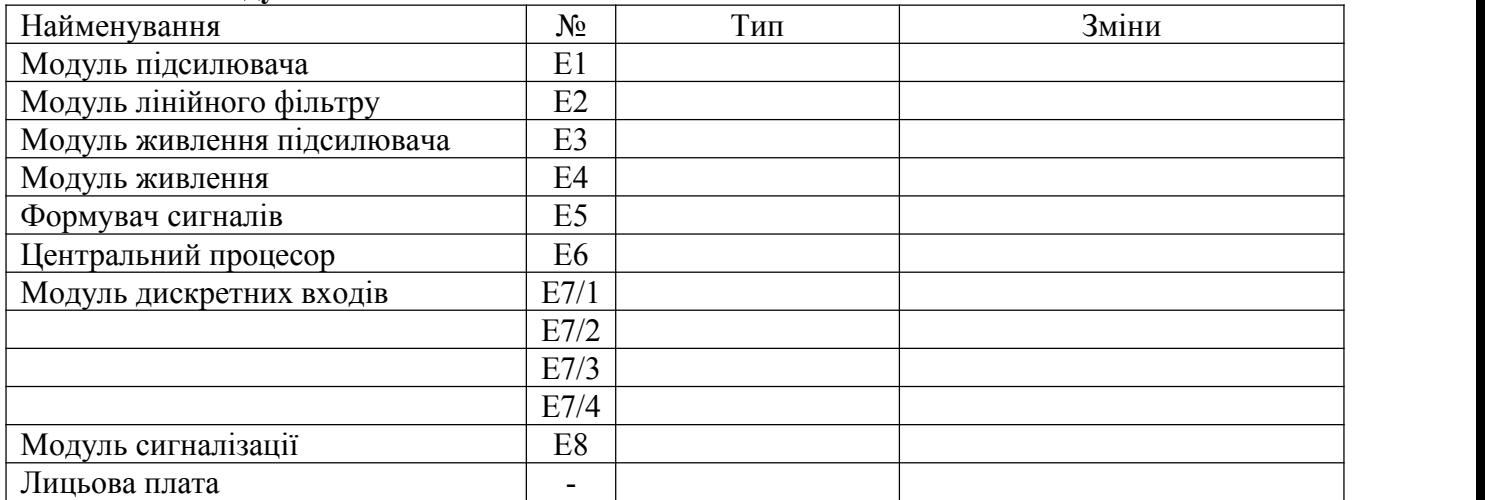

#### **2. Уставки**

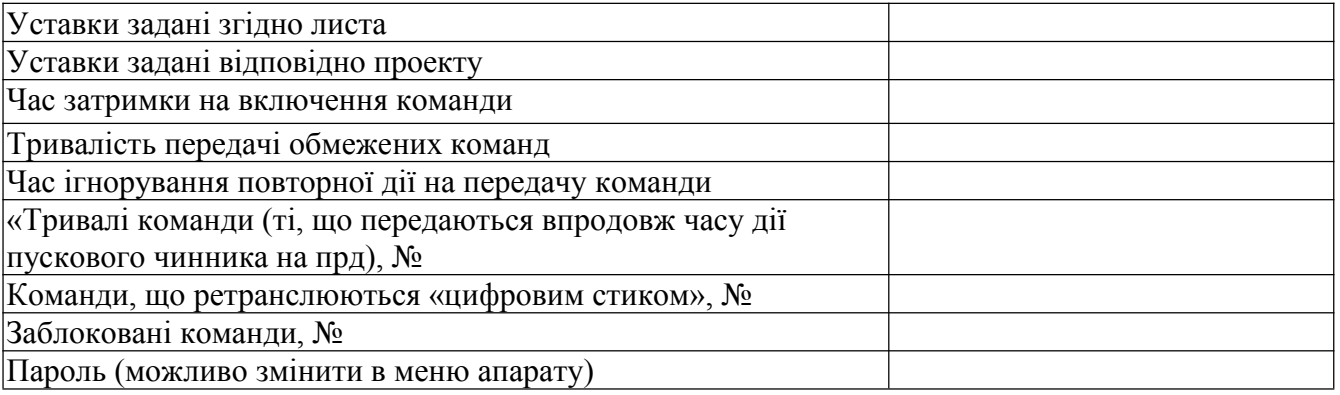

**3. Виконаний зовнішній і внутрішній огляд апарату**, перевірений механічний стан (якість монтажу, відповідність встановлених елементів даним, вказаним в заводській документації, і їх справність; стан клемників, кросплати, роз'ємів). За результатами перевірки апарату, стан *\_\_\_\_\_\_\_\_\_\_\_\_\_\_\_.*

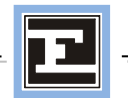

# **4. Перевірка ізоляції передавача.**

4.1 Перевірений опір між колами керування, оперативного струму, сигналізації, а також опір ізоляції між вказаними колами і землею (корпусом) мегаомметром 1000 В.

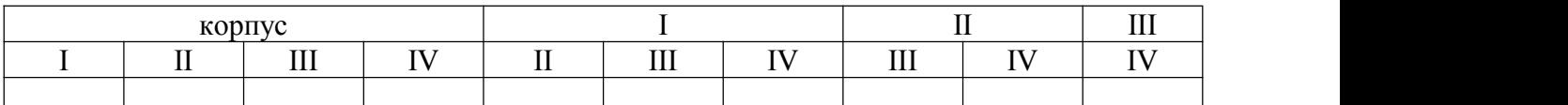

Мінімальний опір ізоляції має бути більше 100 МОм.

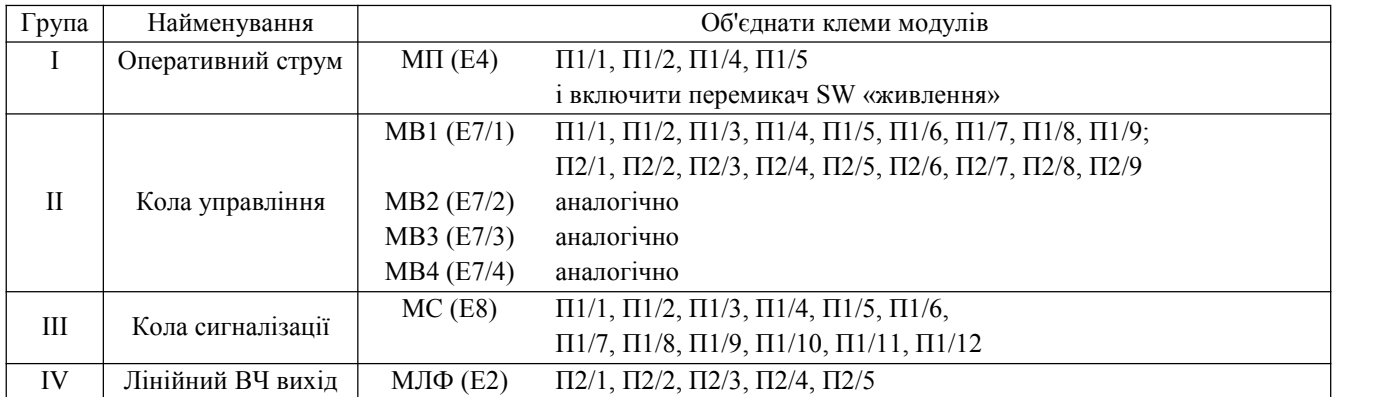

4.2. Перевірена електрична міцність ізоляції кіл оперструму (група I), кіл управління (група II), сигналізації (група III) і лінійного ВЧ виходу (група IV) відносно землі (корпуси) змінною напругою 1000 В, 50Гц, впродовж 1 хв.

Апарат випробування витримав.

4.3. Повторно проведений вимір ізоляції кіл по п.4.1.Опір ізоляції після випробування електричної міцності залишився без зміни.

#### **5. Перевірка характеристики загасання, що вноситься**

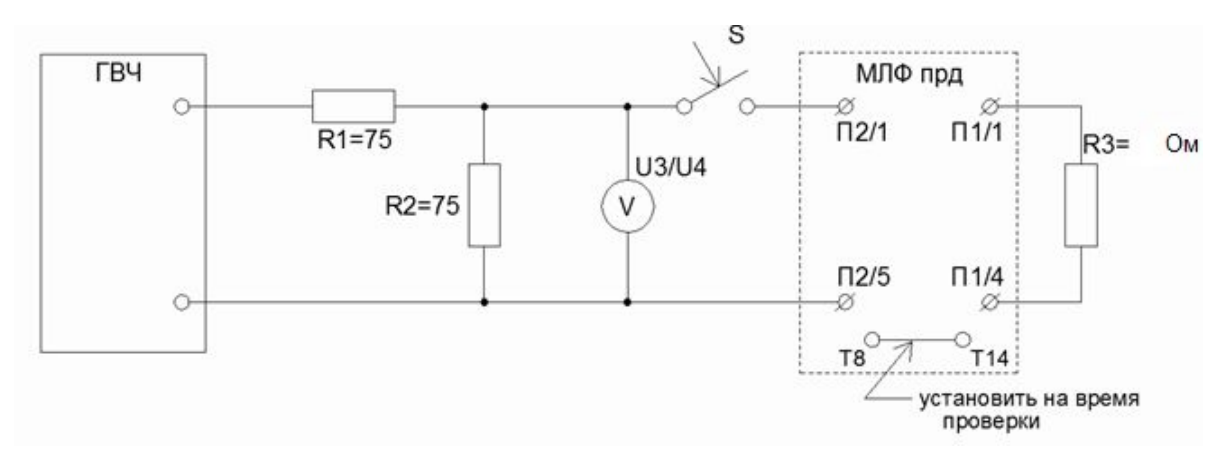

Модуль лінійного фільтру витягнути з корпусу, перемикач SB «лінія» - «еквівалент» встановити в положення «лінія».

Загасання, що вноситься,визначається по формулі**:**

$$
a=20\lg \frac{\text{U3}}{\text{U4}} \text{, db}
$$

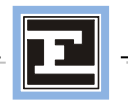

- fср середня частота номінальної робочої смуги;
- fн нижня частота номінальної робочої смуги,
- fв верхня частота номінальної робочої смуги;
- U3 показники вольтметра при відключеному перемикачі "S";
- U4 показники вольтметра при включеному перемикачі "S";

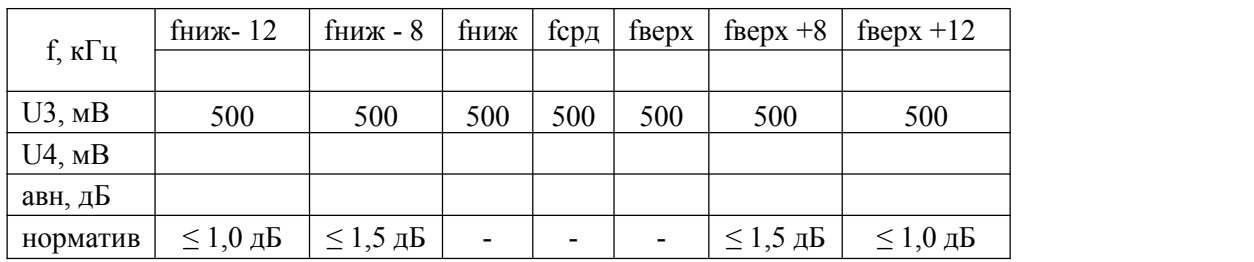

**6. Виконана конфігурація апаратних параметрів апарату** (установка необхідних перемичок, перемикачів, завдання «імені» - адреси модулям).

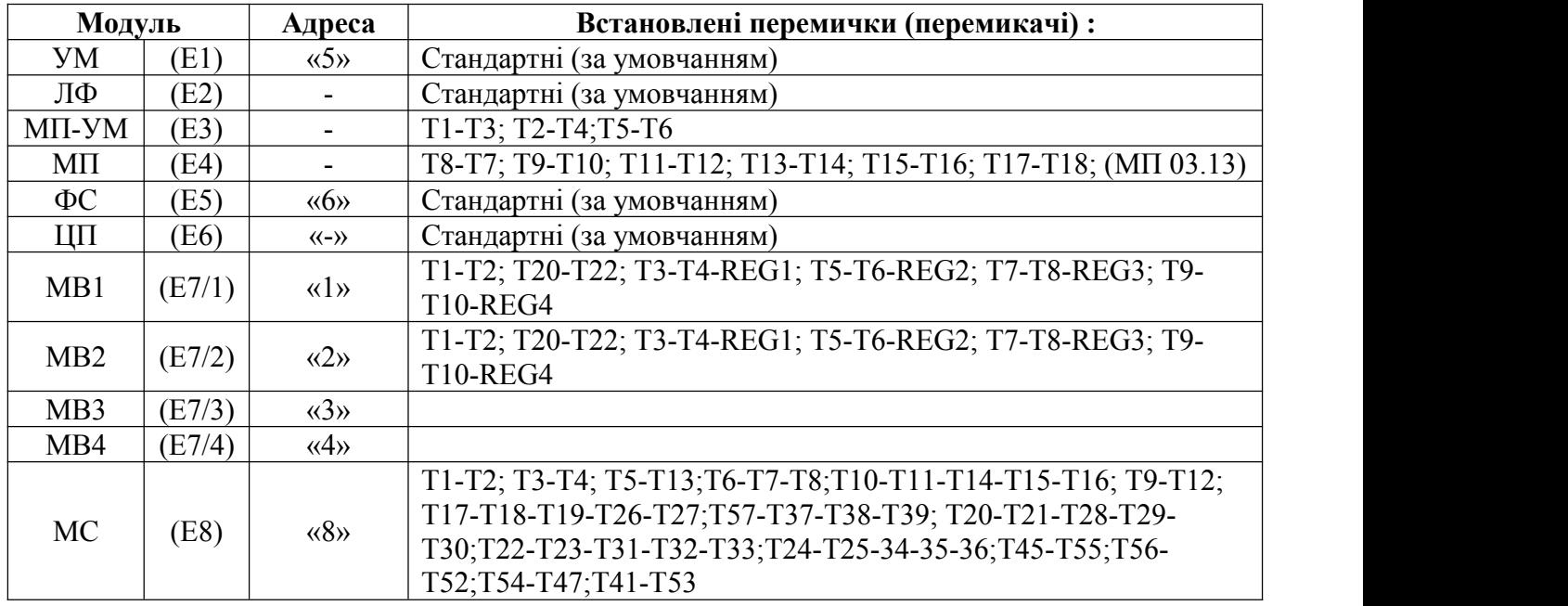

#### **7. Пробне включення передавача під оперструм принавантаженні його високочастотного виходу на еквівалентний резистор 75 Ом.**

7.1 На модулі МЛФ встановити перемикач SB в положення «еквівалент»;

7.2 Включити перемикач SW1 «живлення» на модуліживлення прд; на лицьовій платі спалахують індикатори:

H2 «+24V», H1 «+5V», Н7 «Виведений», Н8 «Аварія»;

Видається зовнішня сигналізація: «аварія» KL3 і «Предупр». KL2.

Якщо передавач справний, то індикатор Н7 «Виведений» гасне;

Горять індикатори H2 «+24V», H1 «+5V», Н3 «КС», Н8 «Аварія»; На дисплеї з'являється інформація:

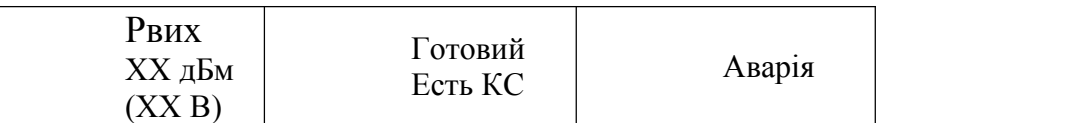

Натиснути кнопку «Введення». Якщо усі параметри в нормі, то спалахують індикатори: H2 «+24V», H1 «+5V», Н3 «КС», Н4 «Введений»;

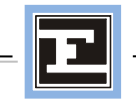

На дисплеї з'являється інформація:

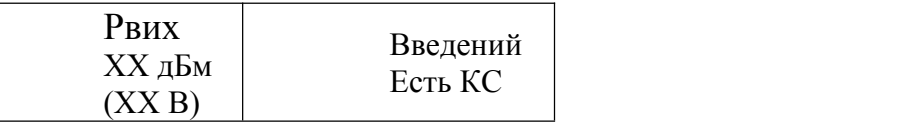

Зовнішня сигналізація не видається

#### **8. Перевірка вихідних рівнів модулів живлення.**

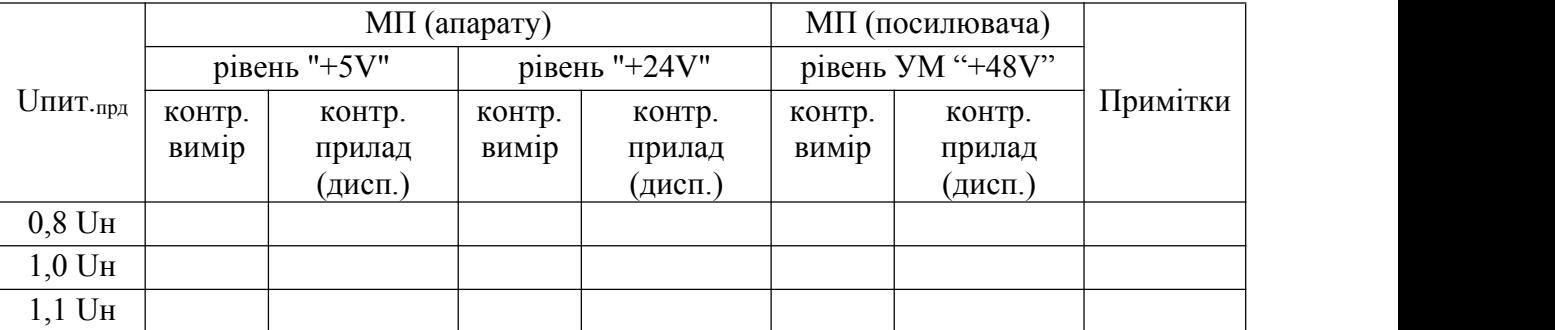

Вимір вторинних рівнів контрольним приладом робиться в точках на платі модуля МП : ТР2 (+5В), ТР3 (+24В)відносно (DGND); на платі модуля живлення підсилювача МЖПП : КТ3 (+48В) відносно КТ1 (AGND). (Для модернізованих модулів живлення передбачений спеціальні вимірювальні гнізда).

Перевірена дія захисту модулів живлення від КЗ іперевантаження на вторинних рівнях.

Вторинні рівні мають бути в межах: +5В ( $\pm 10\%$ ), +24В ( $\pm 10\%$ ), +48В ( $\pm 10\%$ ).

Для тестового виміру рівнів вторинного електроживлення вибрати в меню «тести» - «контрольні виміри».

Сигнал зниження рівня оперструму Uсраб = \_\_\_\_\_\_ В.

(Контроль по сектору в меню «Контрольні виміри»).

#### **9. Виконана конфігурація програмних параметрів передавача**

Виконується в режимі «Конфігурація» після вводу паролю доступу:

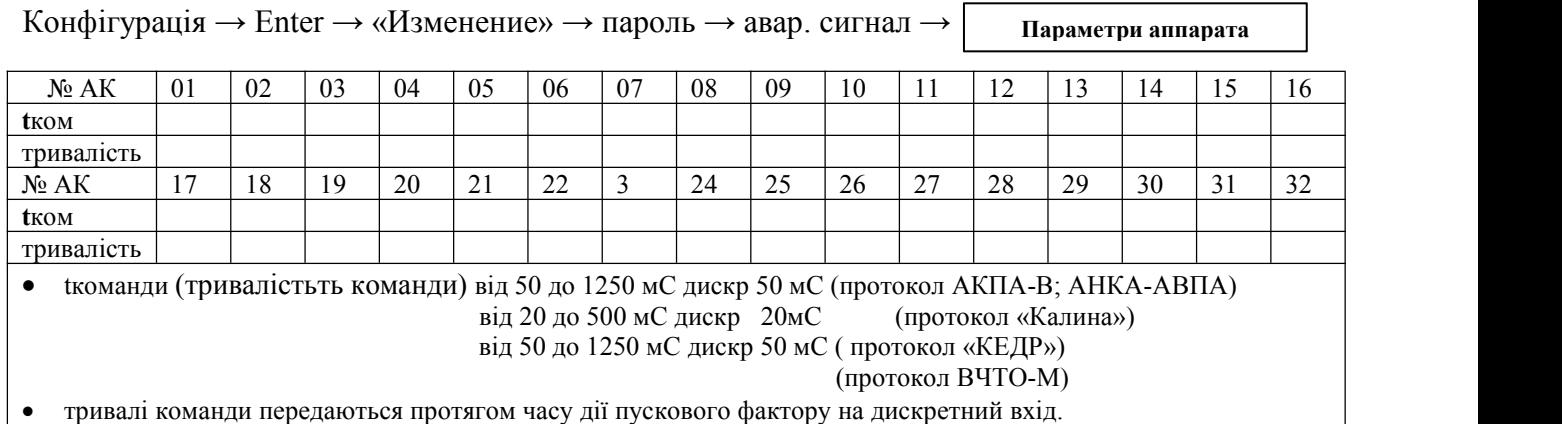

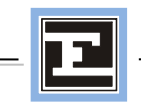

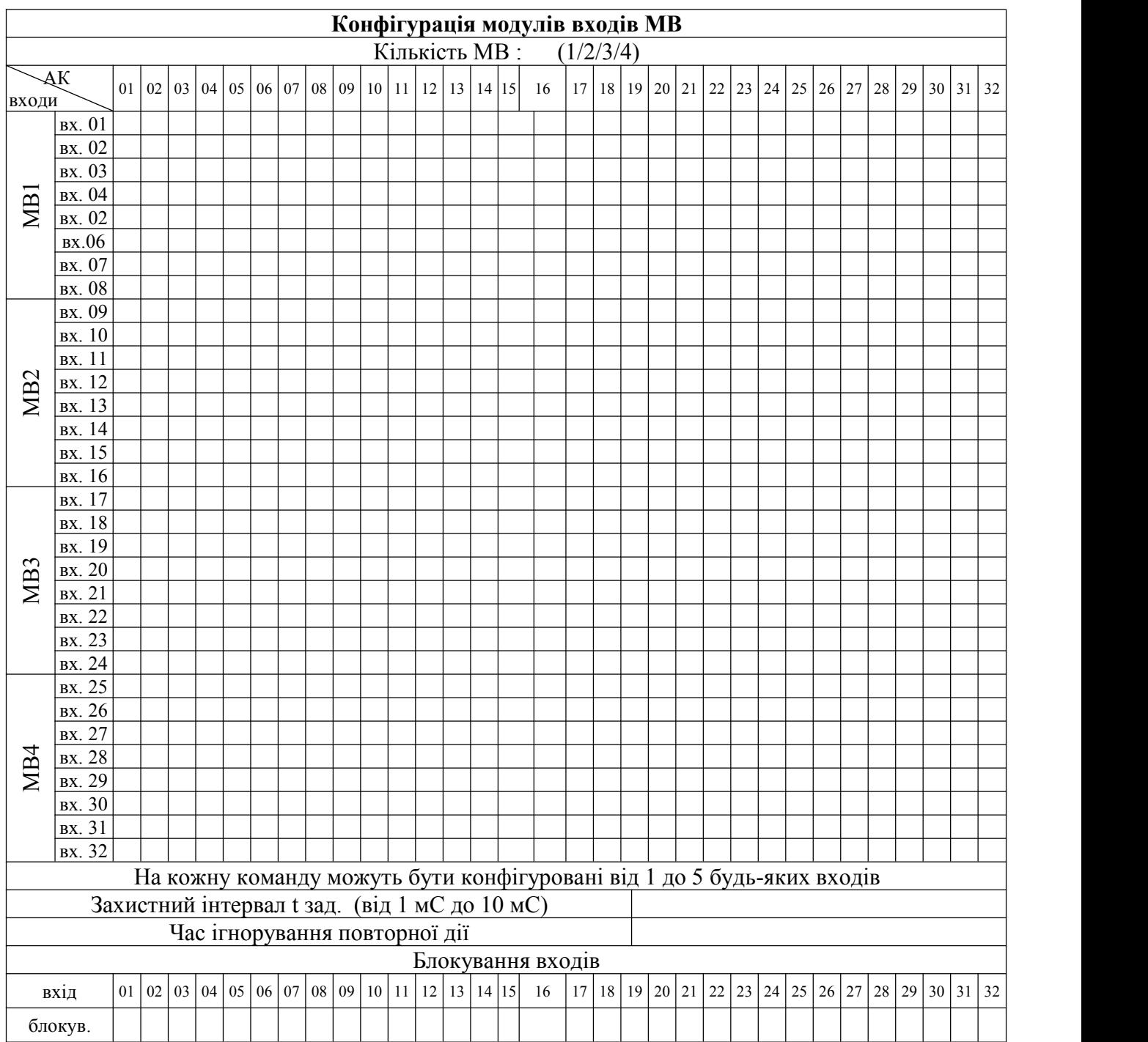

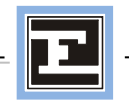

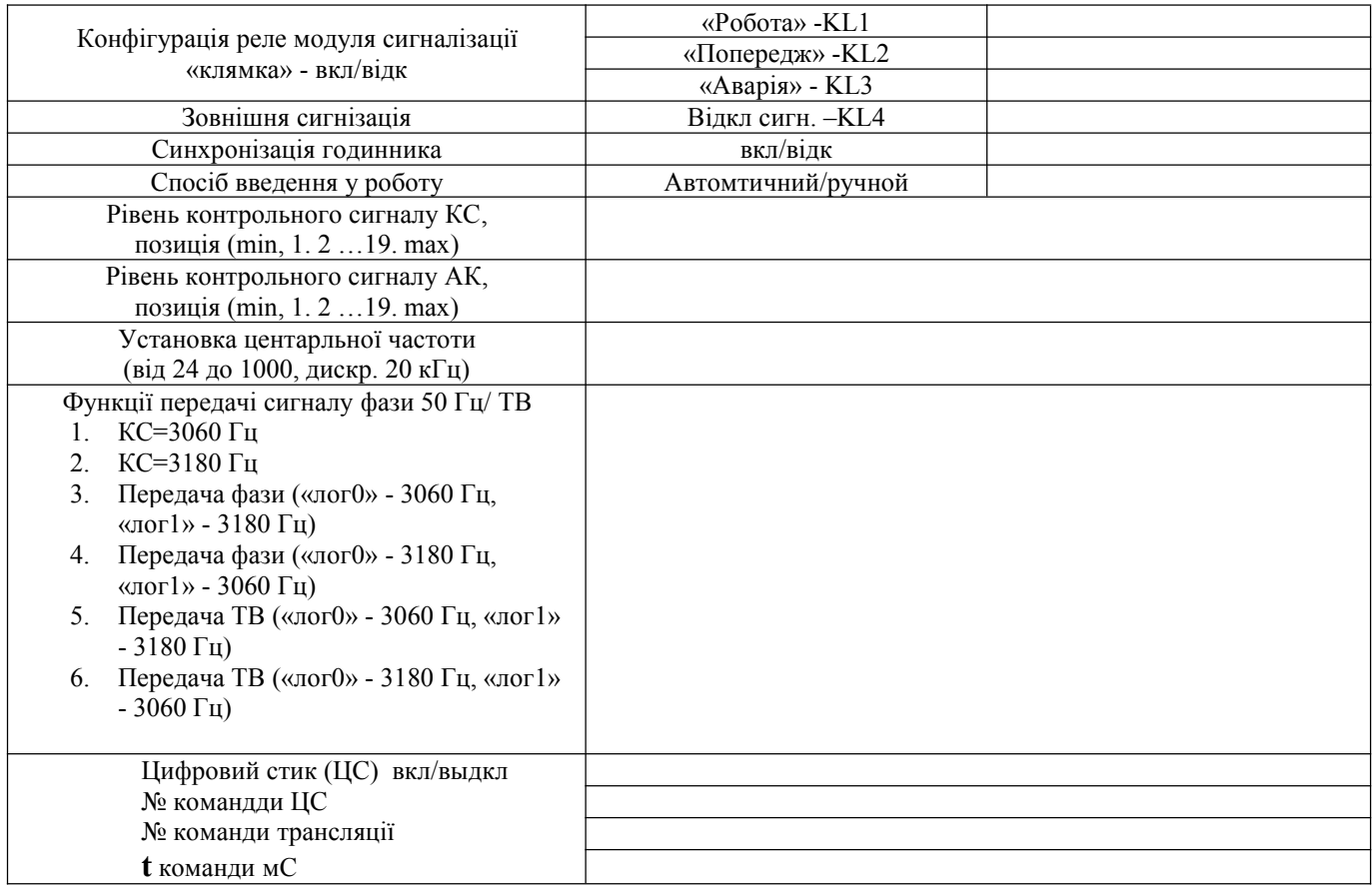

#### **10.** Перевірка параметрів дискретних входів модулів МВ

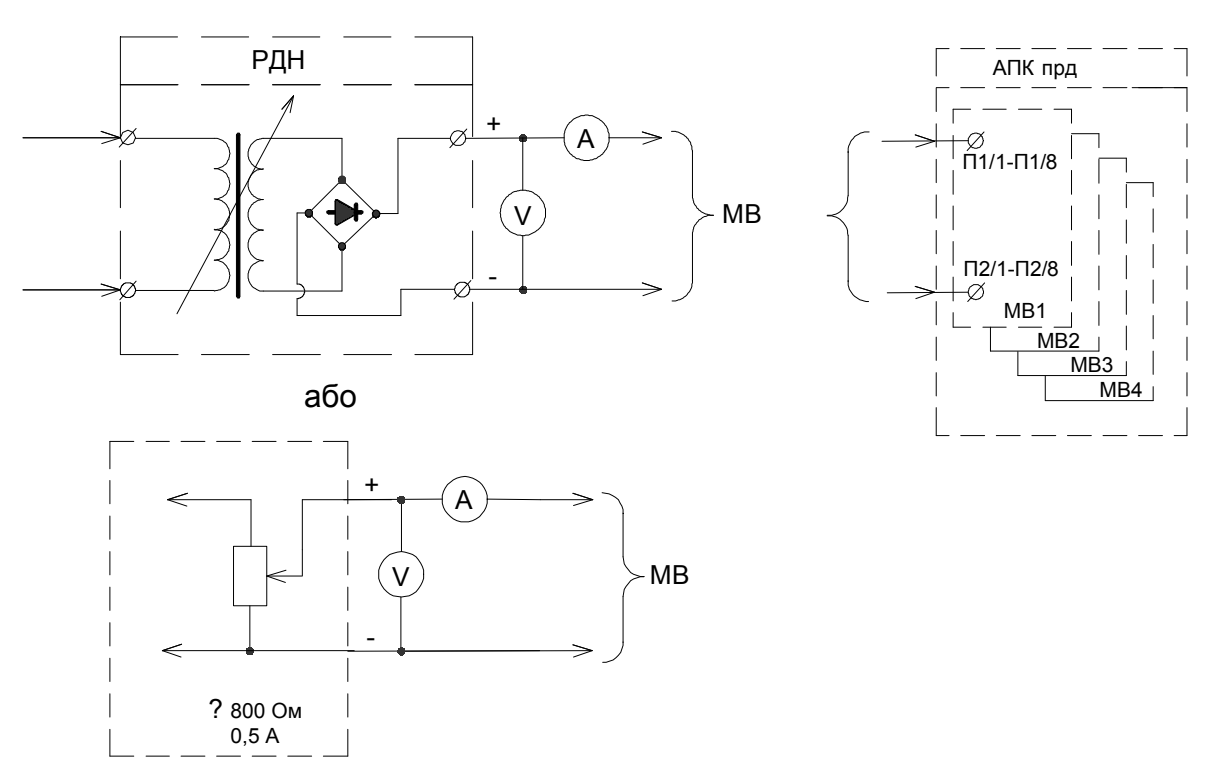

Напруга від регульованого джерела напруги (РДН) подається на відповідний дискретний вхід модуля вхідних дій від 0 і до порогу спрацьовування дискретного входу Uсраб. Напруга

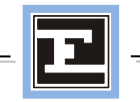

спрацьовування повинна бути в межах 0,6 - 0,7 Uн. Контроль спрацьовування дискретного входу здійснюється по світлодіоду « Робота» на лицьовій панелі передавача.

Напруга спрацьовування датчика реєстратора Uрег фіксується по замиканню відповідних контактів на клемнику і має бути в межах 0,5 - 0,7Uн.

Номінальний вхідний опір дискретного входу визначається виміром вхідного струму Iвх1 при вхідній напрузі Uвх1=0,5Uн. Вхідний опір дискретного входу в тривалому режимі визначається виміром Iвх2 при Uвх2=1,0Uн.

Zвн(ном) має бути в межах:  $10 \text{k}$ Oм  $\pm 10\%$ Zвн(трив) має бути в межах:  $60 \text{k}$ Oм  $\pm 10\%$ 

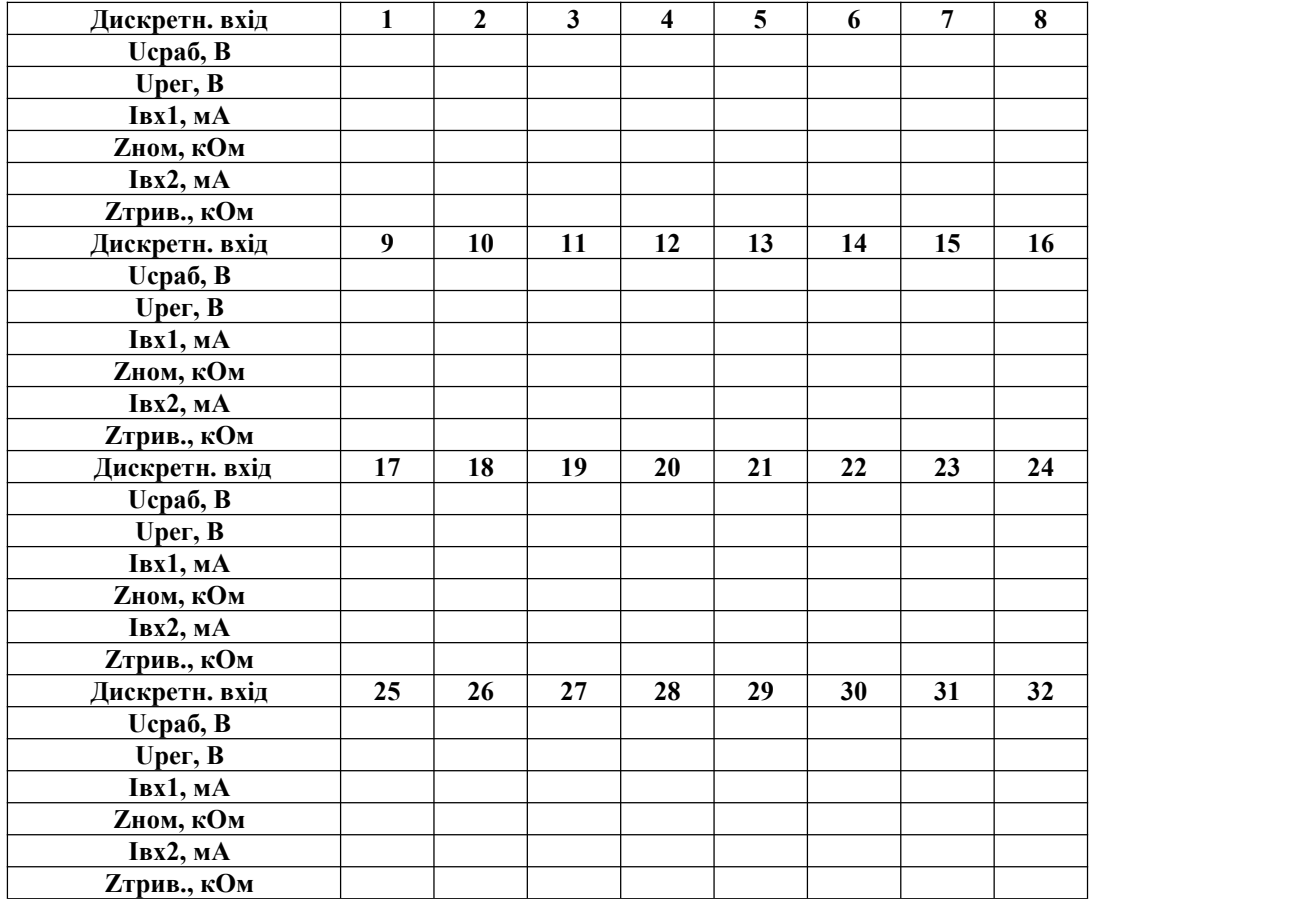

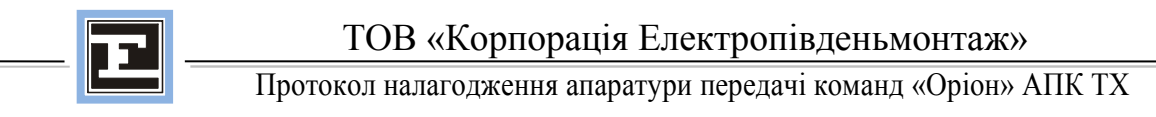

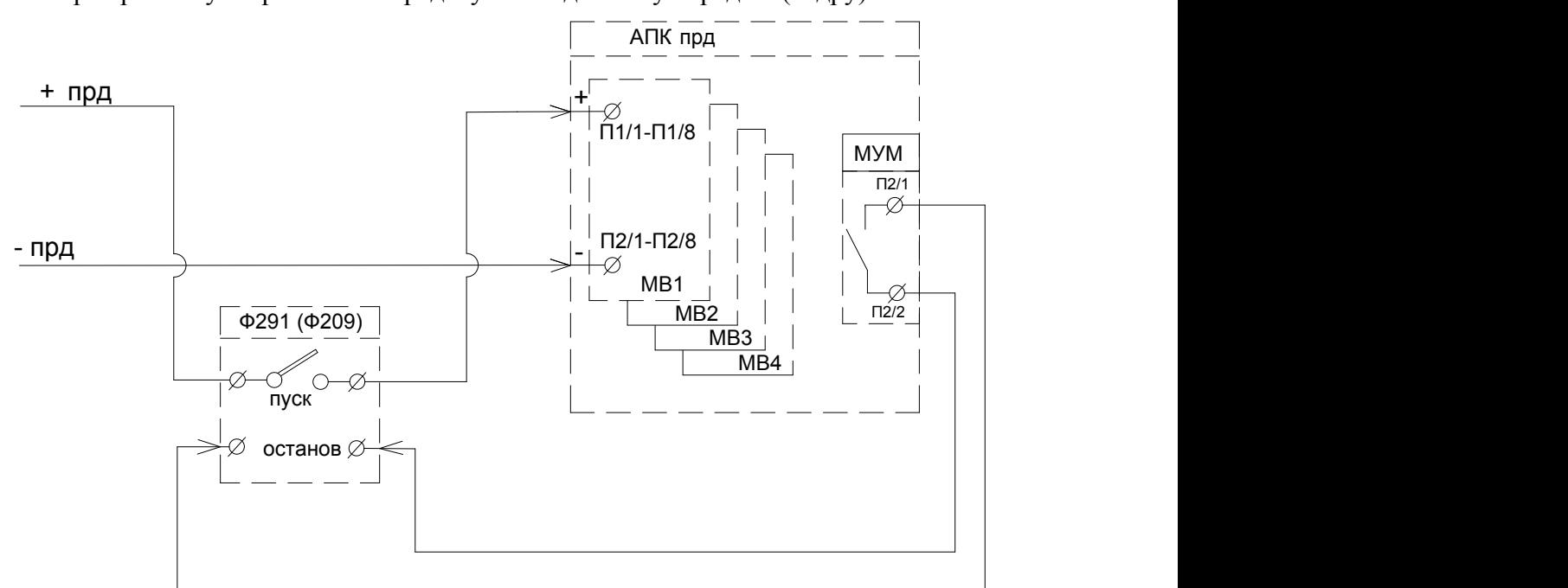

#### **11.** Перевірка часу затримки на передачу команди і часу передачі (кадру)

Примітка: Твкл - затримка на включення команди (від моменту подання дії, що управляє, до початку передачі команди)

Тком- тривалість передачі (існування) команди

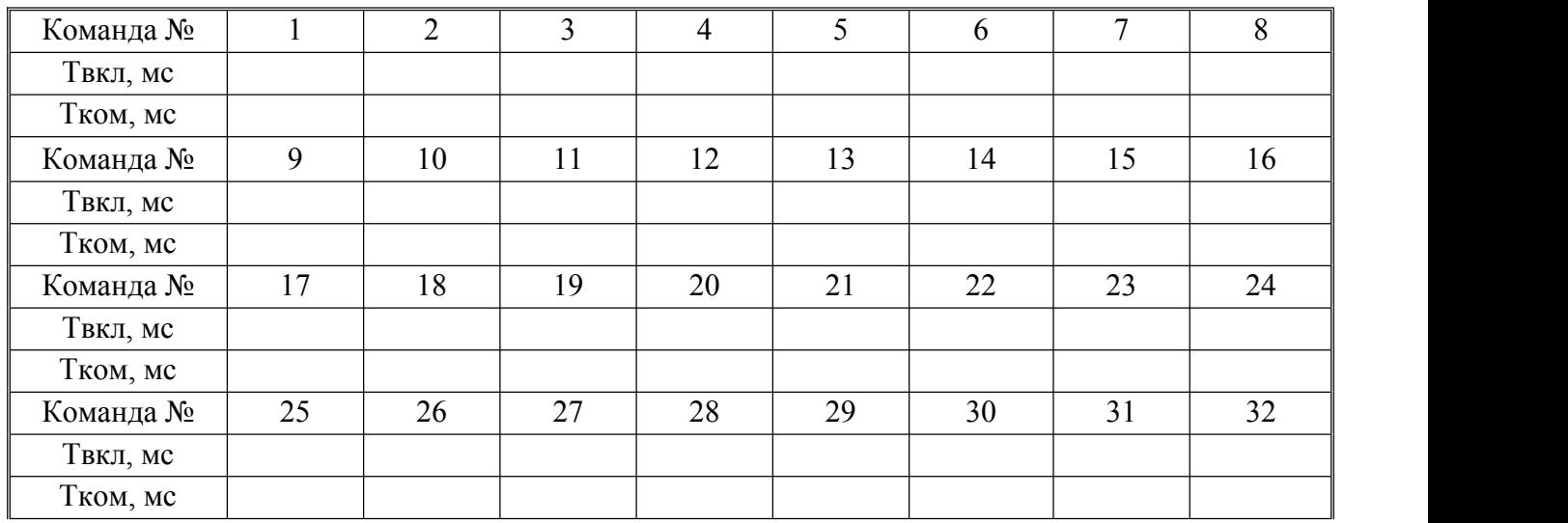

**t**вкл ≈ **t**зад + Δt; **t**зад – захистний інтервал

 $\Delta t$  – власний час затримки  $\approx$  3 мс.

Для тривалої команди перевірити час затримки повернення команди

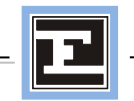

# **12. Перевірена дія системи пріоритетів передачі команд**

Перевірка виконана за схемою п. 11

Перед поданням параметра спрацьовування слід об'єднати дискретні входи команд на модулях МВ. Після подання параметра «спрацьовування» і передачі команд вимірник параметрів показує загальний час передачі усіх задіяних в досліді команд

#### Тобщ.ком= Тком \* n, мс

Дотримання пріоритетів контролюється за:

- 1) Табло (кнопка «Інформація»)
- **2)** Журналу подій

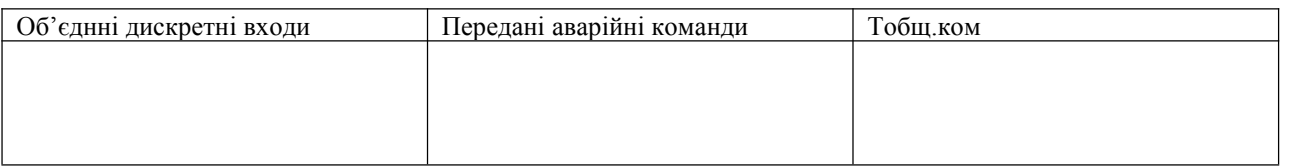

# **13. Калібрування вимірника рівня виходу передавача**

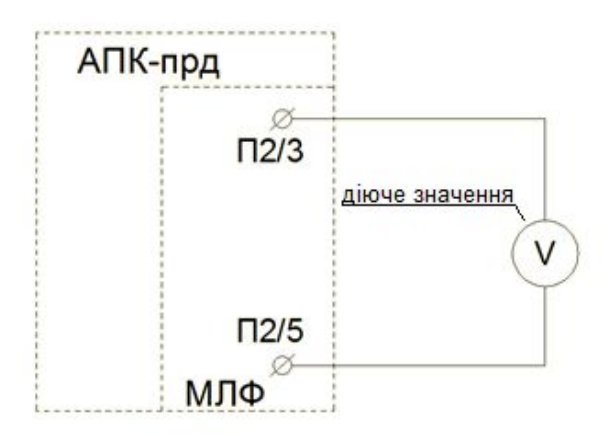

Перемикач SB в модулі МЛФ встановити в положення «еквівалент»

Модуль МЛФ підключити до передавача через ремонтний шланг;

Включити живлення передавача;

Виміряти контрольним приладом рівень вихідного сигналу (dBm)

Якщо виміри проводяться в (В), то виконати перерахунок:

Регулюванням резистора R9 в МЛФ встановити свідчення вимірника Pвих на дисплеї передавача рівним Рвих контр (чи Рвихрасч).

Перевірити вимірювальну шкалу в декількох точках.

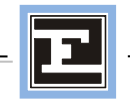

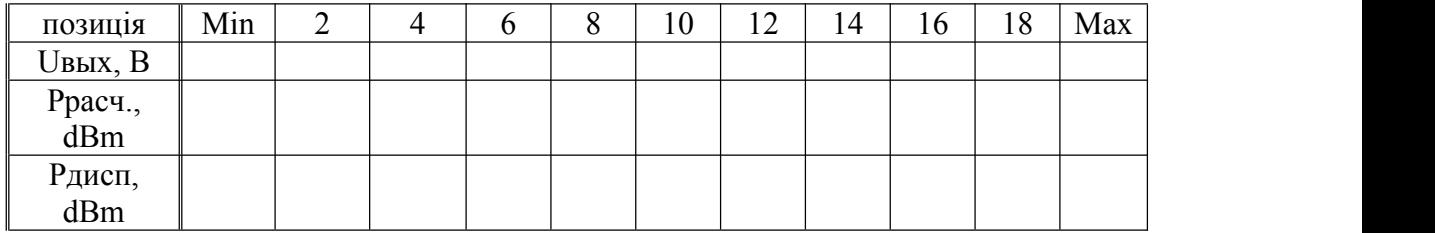

#### **14. Вимір рівнів передачі контрольного сигналу і сигналів команд**

Регулювання рівня КС (контрольного сигналу) в режимі:

налаштування - зміна - пароль - регулювання рівня КС.

Регулювання рівня АК (аварійного сигналу) в режимі:

налаштування - зміна - регулювання рівня АК.

Перевірка рівнів передачі аварійних команд АК в режимі:

тести - формування команд втривалому режимі (стоп/пуск).

Рівень передачі контрольної:

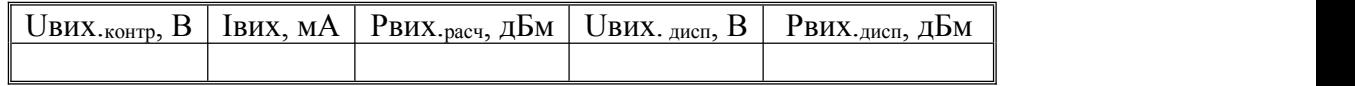

Рівень передачі КС рекомендується встановити в межах +32 - +33 дБм.

Регулювання рівня АК (аварійних команд):

Налаштування – зміна - пароль – регулювання рівня АК

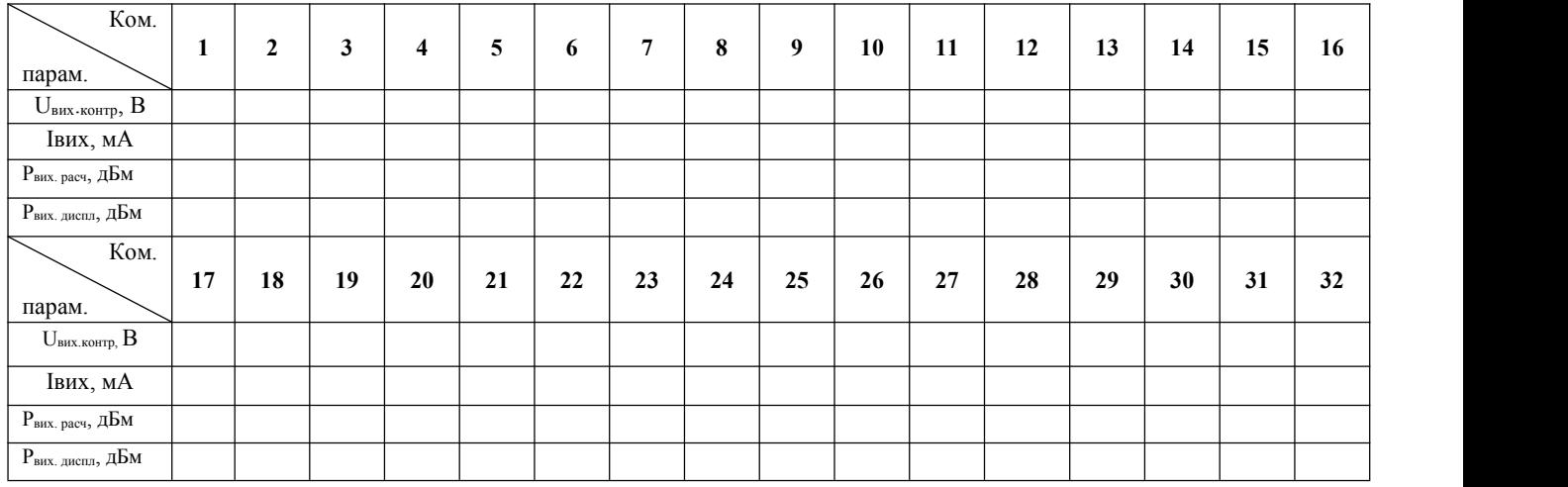

Рівень передачі АК рекомендується встановити в межах +42 - +45 дБм.

Номінальна вихідна потужність передатчика – це пікова потужність огинаючої сигналу на В.Ч. виході передатчика.

Діюче значення визначається як:

Uд=0,8\*Uном, В / Рд=Рном -2 дБм для двухчастотного сигналу (парал. код) т.ч Uд= 0,707 Uном, В / Рд= Рномб -3,0 дБм для гармонійного сигналу  $U_A = 0.85$ , В / Рд = Рном – 1,5 дБм для фазоімпульсного сигналу

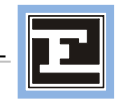

#### **15. Перевірка логіки роботи компараторів зниження вихідного рівня передавача** Вибрати: Меню - регулювання - калібрування вимірника.

Задати значення для компараторів «High» (попереджувальний сигнал) і «Low»(аварійне зниження потужності)

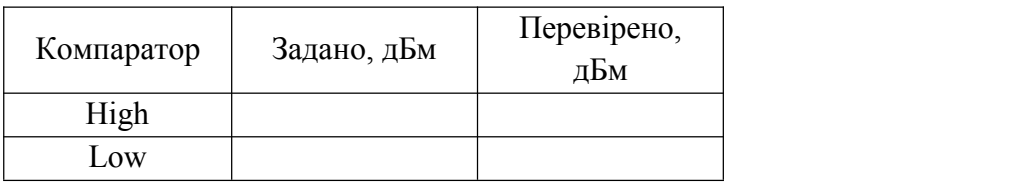

Для перевірки логіки роботи порогів компараторів підключити на вихід передавача регульований резистор 300-400 Ом. Контроль спрацьовувань визначається по світлодіодам Н5 «Предупр» і Н8 «Аварія»

*За результатами перевірки логіка роботи компараторів працює \_\_\_\_\_\_\_\_ .*

#### **16. Перевірка ідентифікації команд передавача**

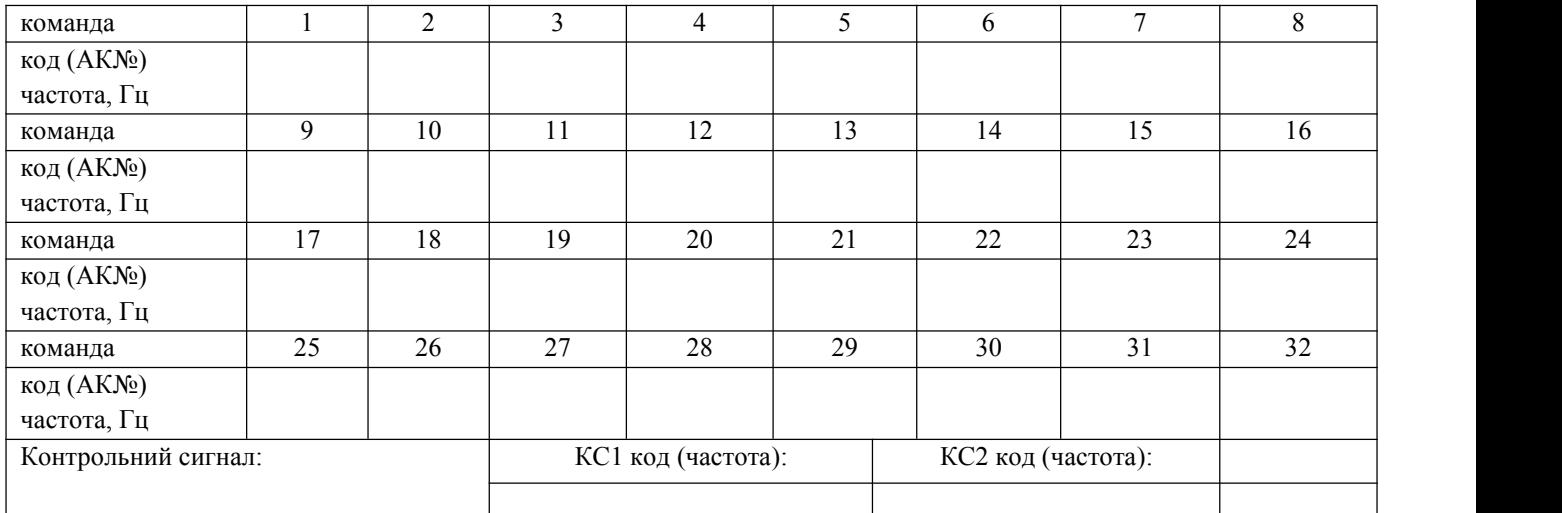

Перемикачем SW модуля лінійного фільтру навантажити передавач на еквівалентний резистор 75 Ом. Код команди визначається за допомогою приладу «Циклон». Якщо «ОРІОН» АПК TX працює по стандартній сітці частот з генерацією гармонійних сигналів, то визначити частоту команди можна електронним частотоміром

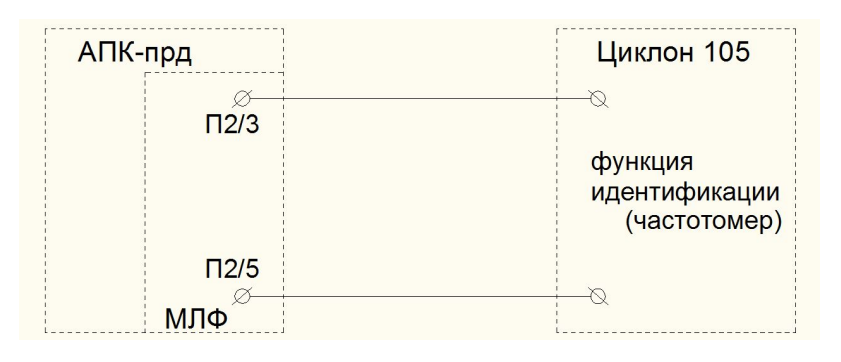

Частота АК(КС)  $F=F_{HOM} \pm 2\Gamma H$ 

**17. Перевірка функції контролю передачі команд**

17.1 В робочому режимі подавати сигнал  $U_{\text{B}x}$ =U<sub>н</sub> на дискретні входи передавача.

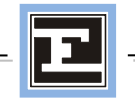

17.3 Перевірити передачу усіх поданих команд. Інформація про передані команди повинна бути відображена у журналі подій та у меню «Інформація». Також після передачі команди має засвітитися та почати блимати світлодіод «Робота» на лицьовій паті. Після оперативного квітування світлодіод має погаснути. Перевірити «зовнішній» зброс інформації.

## **18. Перевірка тестових функцій передавача (режим «тести»)**

18.1 Тестове випробування реле сигналізації

Виконується в режимі «Тести» після введення пароля доступу :

Enter → Тести → Пароль (авар.сигнал) → Тест 1 «реле сигналізації».

У цьому тесті вибрати реле і провести випробування.

Контроль спрацьовування здійснюється по світлодіодній індикації і контактам реле сигналізації і реєстрації (чи по сигналах табло на панелі центральної сигналізації).

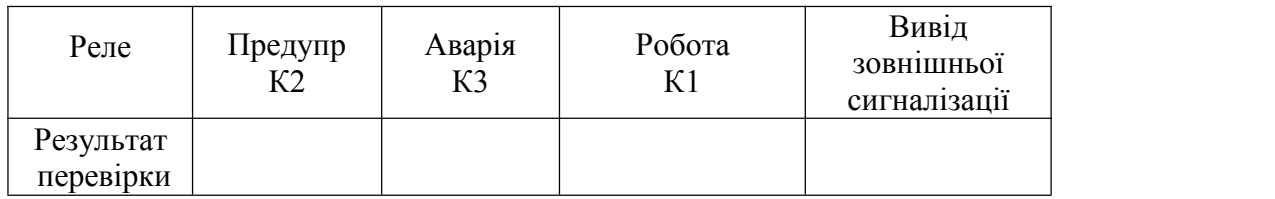

Для перевірки функції виводу зовнішньої сигналізації необхідно:

«Конфігурація» → Параметри апарату → Конфігурація МС → Зовнішня сигналізація → відкл. Засвітиться світлодіод H6 «откл. внешней сигн.»

Повторити тест ссигналізації. Контакти реле зовнішньої сигналізації не замикатимуться.

18.2. Перевірка функції тести МВ

Виконується в режимі «Тести» після введення пароля доступу.<br>Задається по черзі № дискретного входу передавача (↑↓) і команда на його спрацьовування (→). Контроль спрацьовування по загорянню відповідного сегменту на дисплеї.

Після відміни команди сегмент мигатиме.

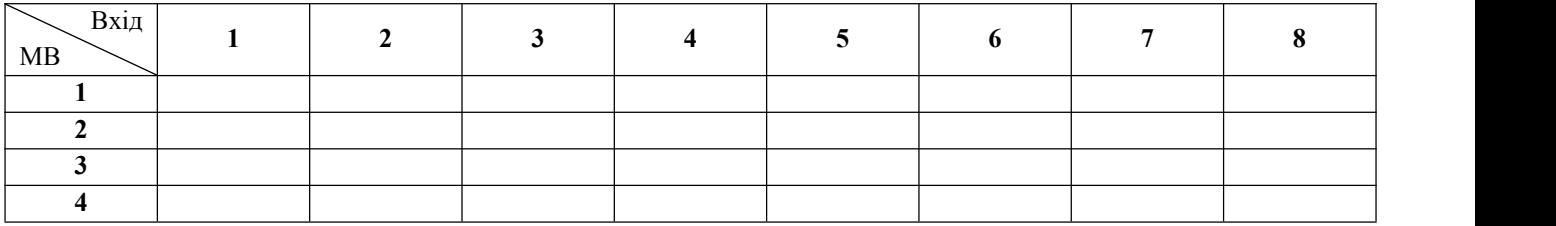

18.3 Перевірка формування команд в тривалому режимі

Виконується в режимі «Тести» після введення пароля доступу.

У цьому тесті слід вибрати № аварійної команди (↑↓) і задати команду на спрацювання (→). Контроль по рівню вихідного сигналу (dBm) і частоті (або коду).

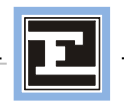

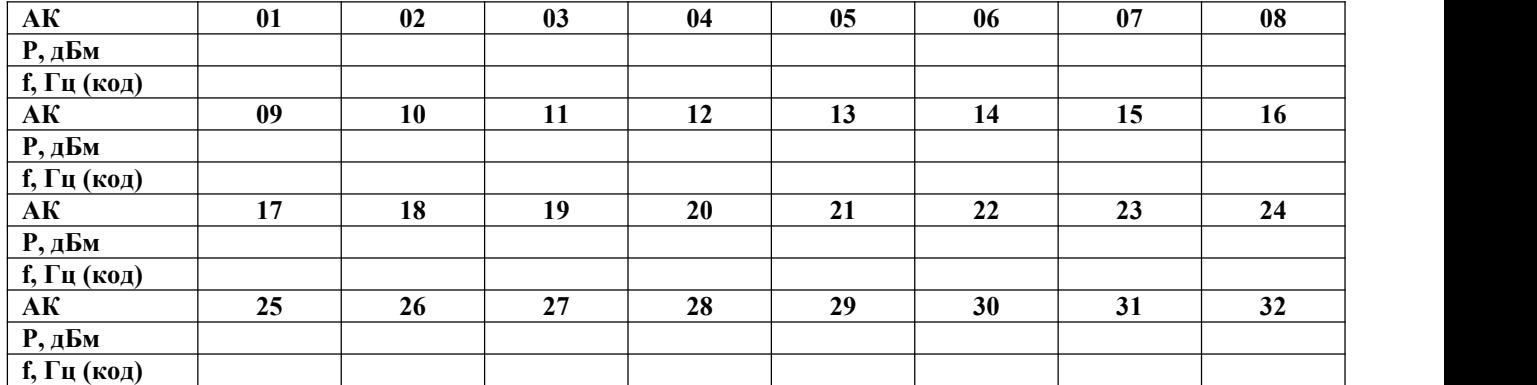

18.4 Перевірка формування команд в імпульсному режимі виконується в режимі «Тести» після введення пароля доступу. У цьому тесті слід вибрати № аварійної команди (↑↓) та встановити тривалість імпульсу (50-1250 мс для гармонічних сигнлів).

Контроль за передачею команди здійснюється за допомогою приладу «Циклон» («Ідентифікація команди») або за фактом прийому команд на приймачі протилежного кінця каналу. На час передачі АК гасне світлодіод «КС». Час існування АК можно фіксувати на контакті П2/1-П2/2 модуля ПМ.

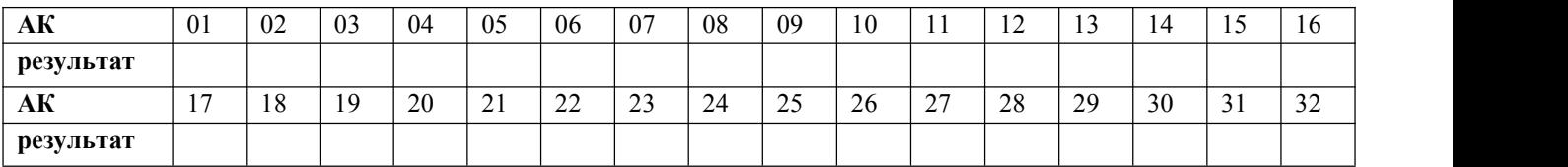

18.5 Перевірка функції форсування контрольного сигналу

Виконується в режимі «Тести» після введення пароля доступу.<br>Включення форсування фіксується по збільшенню рівня вихідного сигналу на виході передавача.

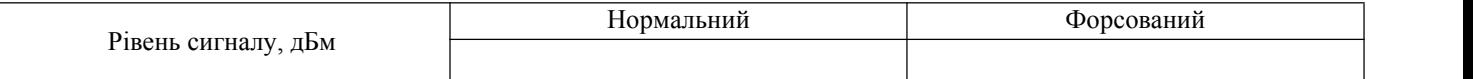

18.6. Перевірка справності світлодіодів лицьової плати (у режимі «Тести» після введення паролю доступу).

Задати «Пуск».

Контроль спрацювання здійснюється за світлодіодною індикацією.

18.7. Перевірка справності компараторів рівня сигналу КС.

Виконується в режимі «Тести» після введення пароля доступу.

Відключити передавач від навантаження (х.х.).

Спрацювання комапараторів фіксується по загорянню сегментів на дисплеї.

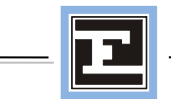

# **19. Перевірка функціонування систем автоматичного контролю апарату**

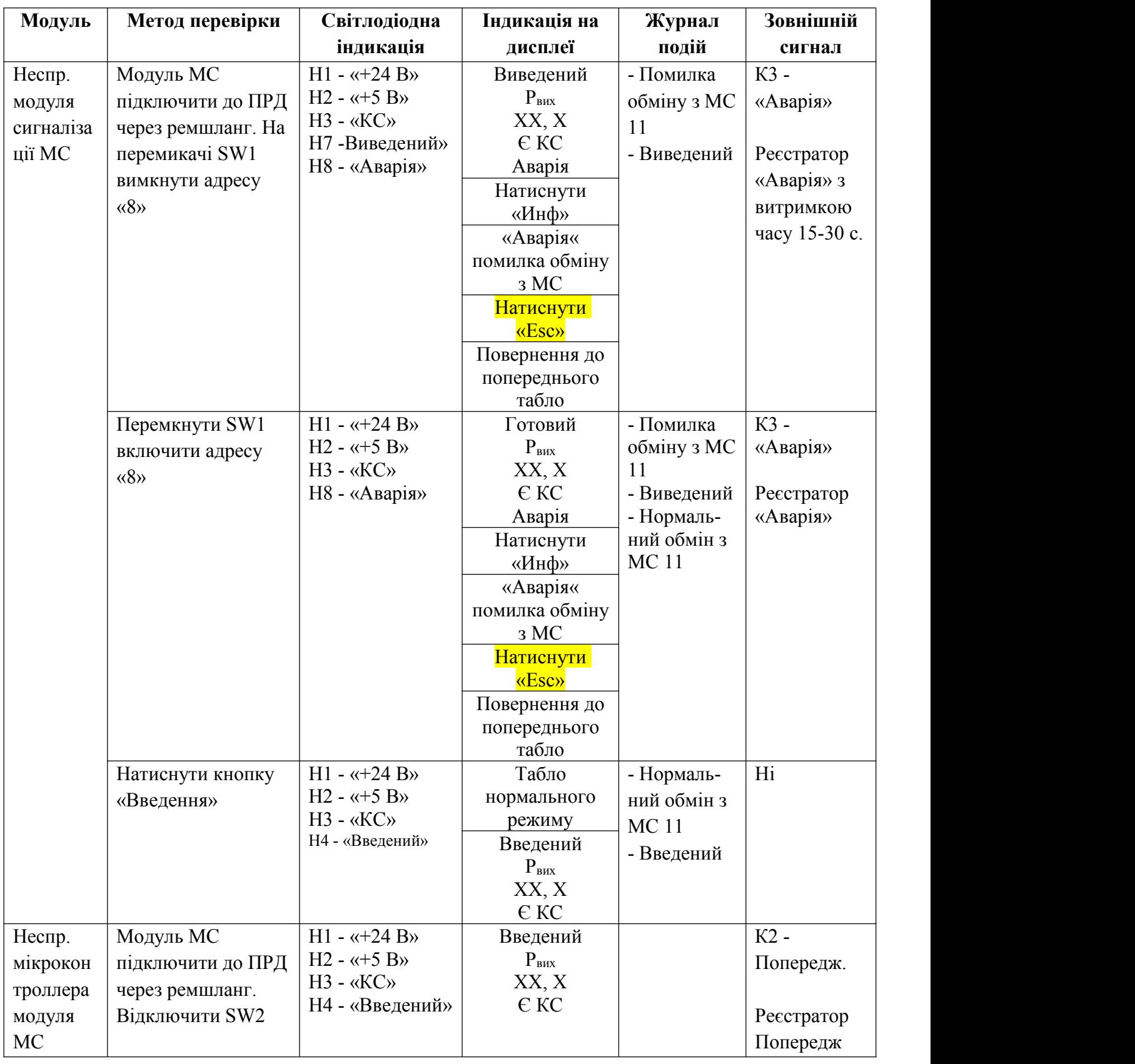

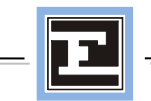

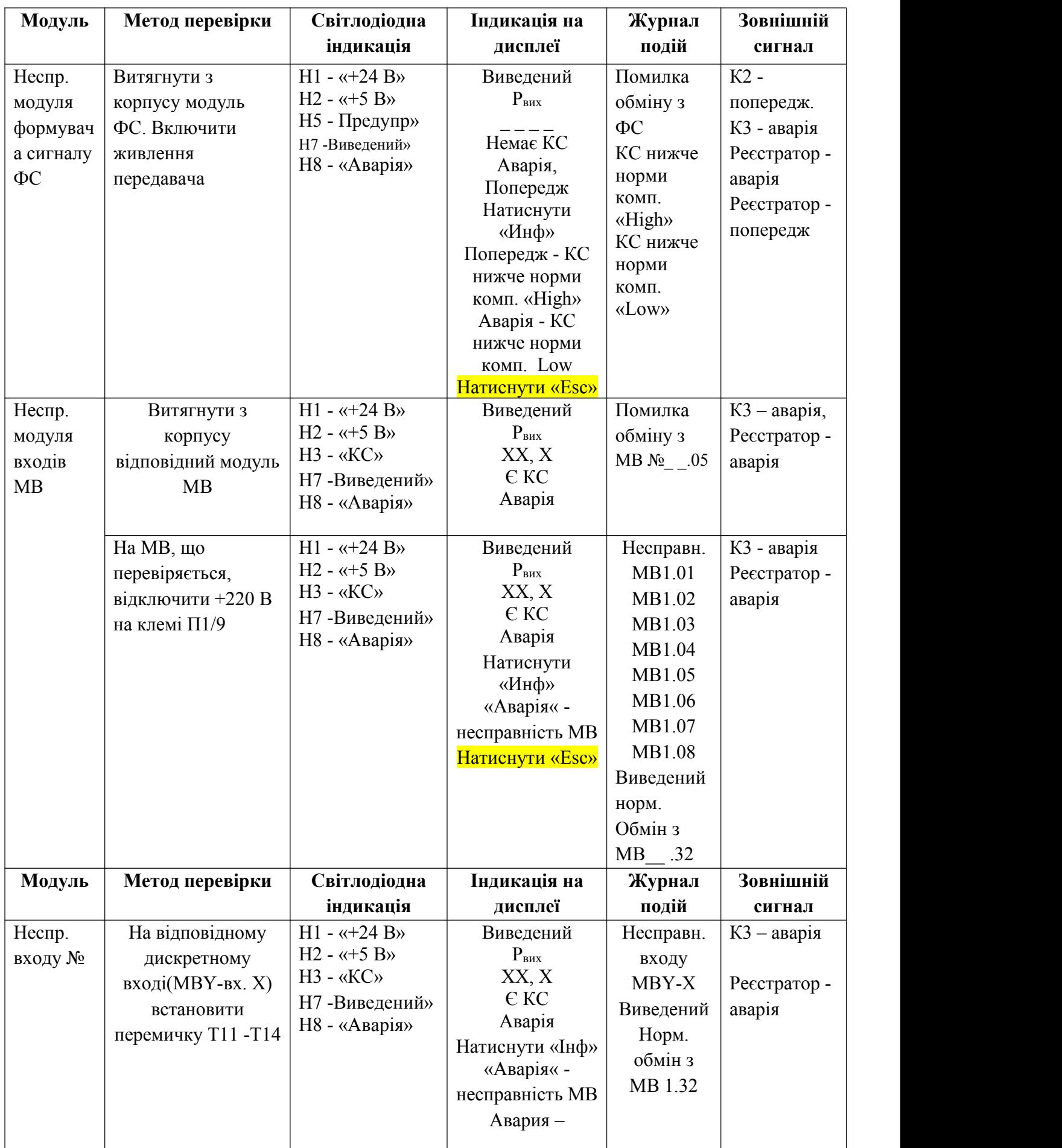

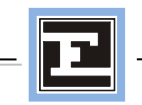

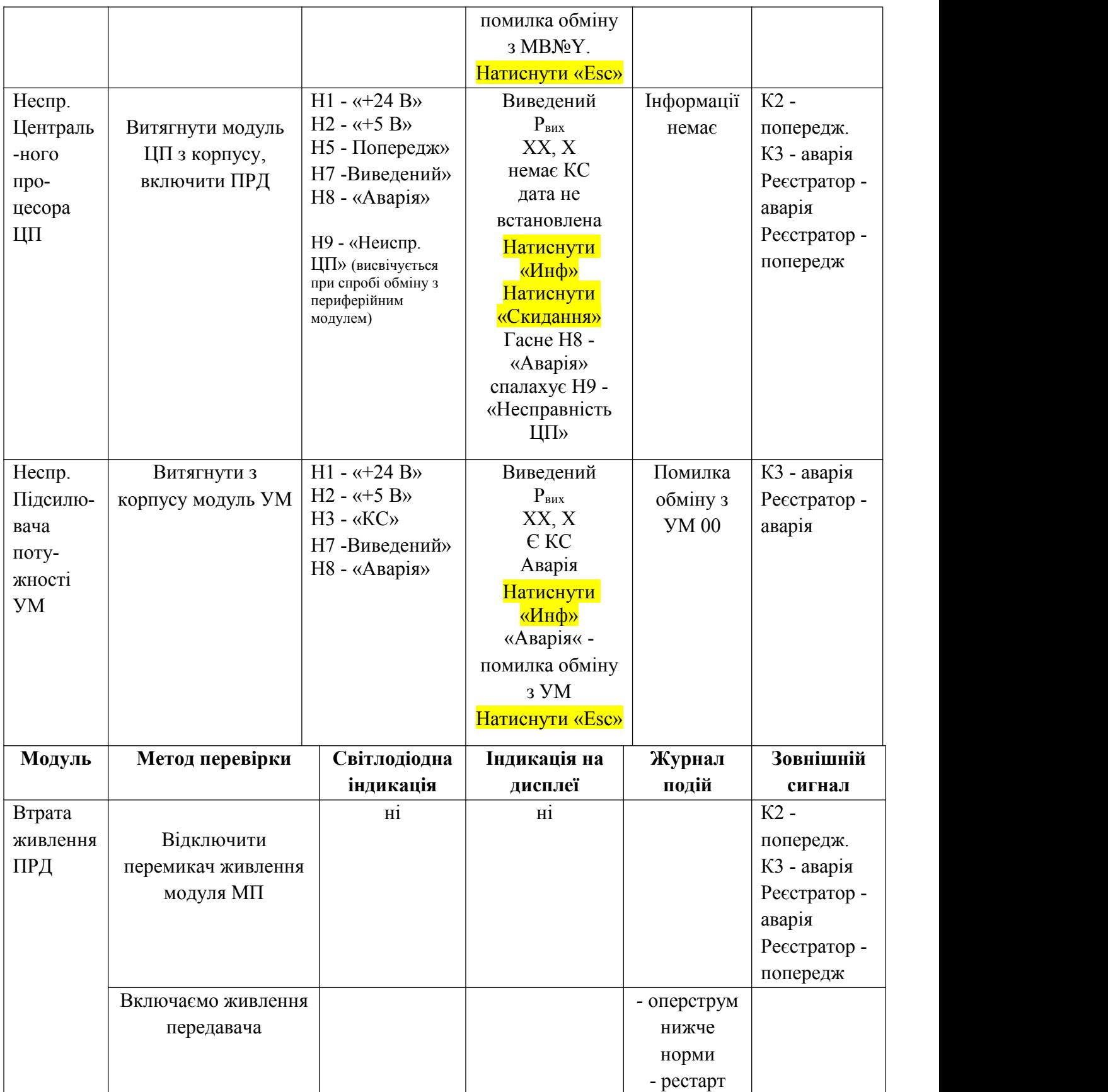

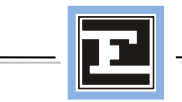

#### **20. Вимір споживання передавача**

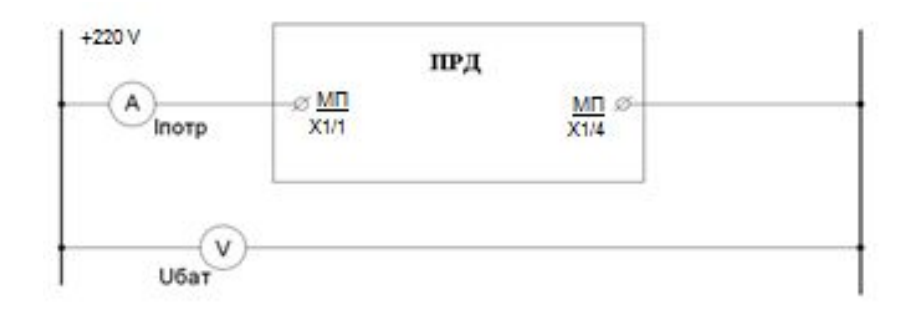

#### Передавач навантажується на резистор 75 Ом

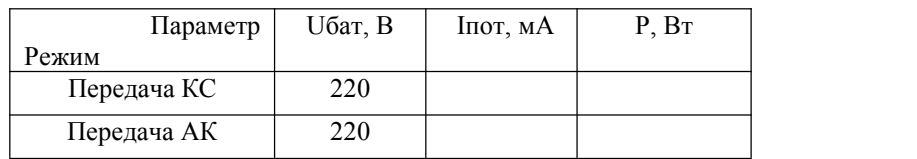

Споживання передавача не повинно перевищувати 100 Вт (при максимальній потужності на виході).

#### **21. Перевірка відсутності не вірних спрацьовувань**

При знятті і поданні оперативного струму перемикачем передавача «живлення» і автоматом оперативного струму на панелі управління передавача, контроль здійснюється по світлодіодній індикації, по дисплею лицьової плати і зовнішній сигналізації.

**22. Виконаний «тренувальний термо-прогін» апарату** протягом 72 годин (передавач під оперструмом з видачею контрольного сигналу на еквівалентний резистор або на ВЧ канал).

За даними проведених випробувань «ОРІОН» АПК Tх справний та може бути введений у експлуатацію.

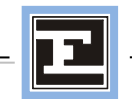

#### **23. Налагодження виконана приладами**

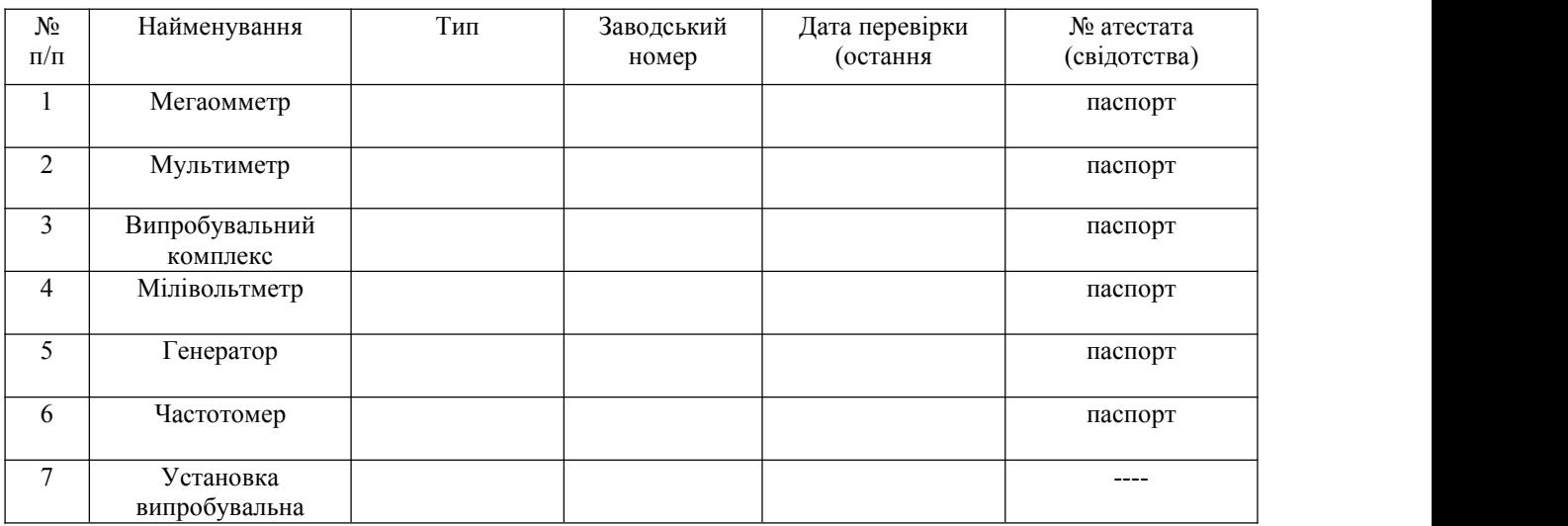

# **24.Висновки перевірки**

![](_page_18_Picture_205.jpeg)

*Начальник дільниці з наладки та випробувань Титяєв Д.К.*

Корегування 08.03.2018 Сазонов В.В. протоколу (050) 386 03 31